## ECE 445

SENIOR DESIGN LABORATORY

## DESIGN DOCUMENT

# **Display of Ordinary Differential Equation**

### **Team #5**

KEJIA HU (kejiahu2@illinois.edu) ZHUOHAO LI (zhuohao5@illinois.edu) QIANHE YE (qianhey2@illinois.edu) QIRONG XIA (qirongx2@illinois.edu)

Advisor: Prof. Pavel Loskot TA: Yue Yu

2024-03-27

## **Contents**

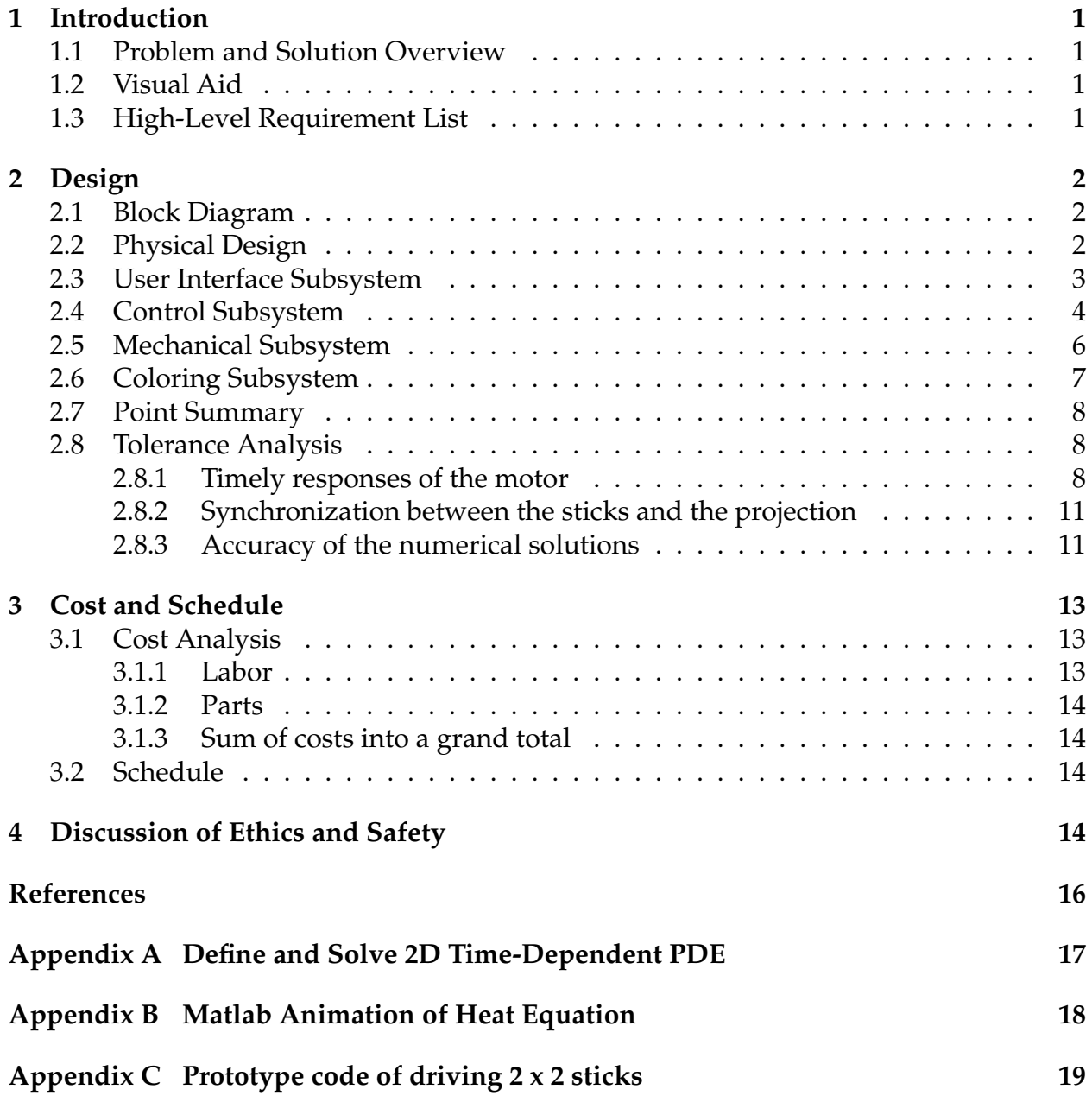

## <span id="page-2-0"></span>**1 Introduction**

### <span id="page-2-1"></span>**1.1 Problem and Solution Overview**

Understanding the behavior of complex systems in scientific and engineering fields often requires analyzing interactions between multiple variables over time and space. While three-dimensional (3D) visualization offers superior expressiveness and effectiveness in representing data information [\[1\]](#page-17-1). Modern software capabilities include sophisticated 3D visualization tools that not only enhance data comprehension but also facilitate interactive exploration and analysis [\[2\]](#page-17-2). However, the current screen-based 3D visualization tools are confined to the dimensions of the display device, hindering the viewer's ability to perceive objects accurately from various angles and distances. There's a pressing need for innovative visualization tools capable of representing complex systems in 3D in realtime, providing a more intuitive understanding of their behavior. Such tools could find applications in various disciplines, from mathematics to physics, biology, engineering, and environmental science.

To address the challenges posed by traditional visualization methods, our solution proposes the development of a portable and user-friendly 3D real-time visualization system for accurately representing time-varying 2D differential equations. The system will dynamically visualize the changing behavior of the function over time, projecting color onto the surface from the top to enhance interpretation. It comprises four subsystems: User Interface subsystem, Control subsystem, Mechanical subsystem, and Coloring subsystem. The User Interface subsystem collects the user's differential equation input and transmits it to the Control system. The Control subsystem converts this information for mechanical devices to understand and adjust the height of sticks, creating a smooth visualization surface. Finally, the Coloring Subsystem projects images onto the canvas. This solution not only improves data comprehension but also facilitates interactive exploration and analysis, offering researchers a comprehensive tool for understanding complex systems' behavior.

## <span id="page-2-2"></span>**1.2 Visual Aid**

Based on the solution we propose, a pictorial representation of our project is shown in Fig[.1.](#page-3-3)

## <span id="page-2-3"></span>**1.3 High-Level Requirement List**

- The device should provide a user-friendly interface that enables users to input differential equations easily and view the status of computations and solutions on the screen clearly.
- The 3D visualization system must update dynamically and respond to changes in the differential equation solution, ensuring that users can observe the behavior of the system.

<span id="page-3-3"></span>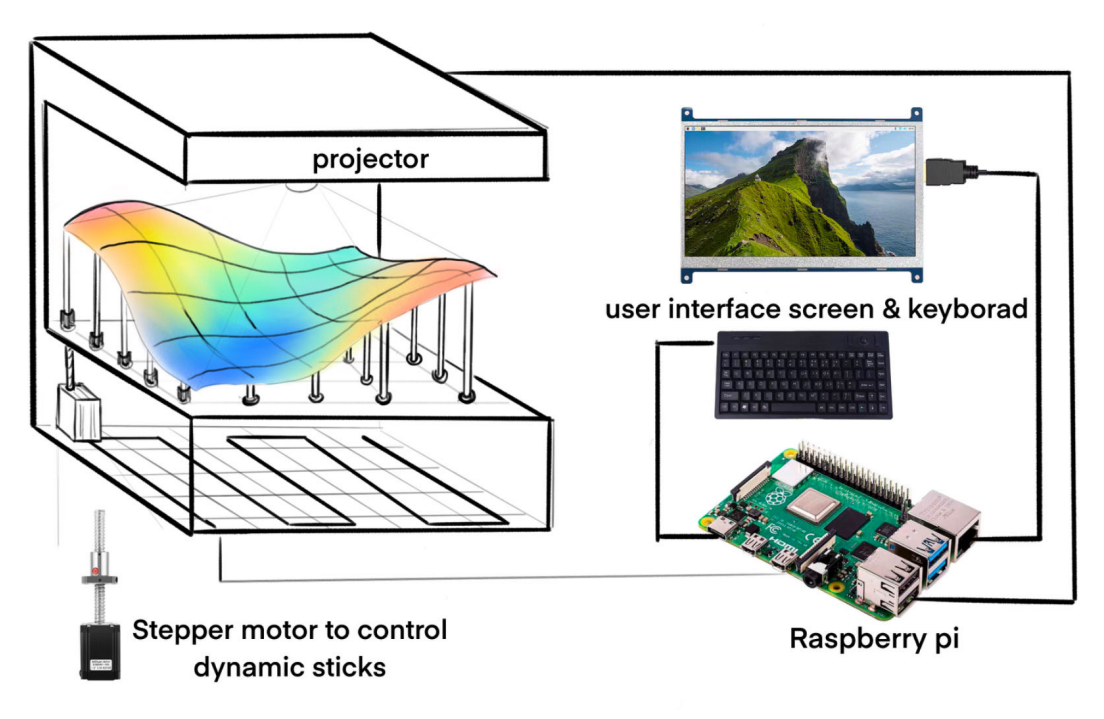

Figure 1: A pictorial representation of the device

• The entire system should be robust and reliable, capable of maintaining stable operation over extended periods. It should withstand environmental factors and variations in input conditions without compromising the accuracy or functionality of the visualization.

## <span id="page-3-0"></span>**2 Design**

### <span id="page-3-1"></span>**2.1 Block Diagram**

The block diagram of the device is shown in Fig. [2.](#page-4-1) There are four modules, representing four different subsystems respectively. The User Interface module enables the user to input differential equations and view the computation results. The Control module and Mechanical module ensure the sticks move to different heights based on the solution of the differential equation. The Coloring module will project color to the canvas.

Besides the block diagram illustrating the physical layout of our design, we also illustrate the overall logic workflow in Fig. [4.](#page-6-0)

### <span id="page-3-2"></span>**2.2 Physical Design**

As shown in Figure [4,](#page-6-0) the mechanical part of our design consists of 16 motors and the corresponding rods aligned on a 500\*500mm board. More details are explained in the Mechanical subsystem part.

<span id="page-4-1"></span>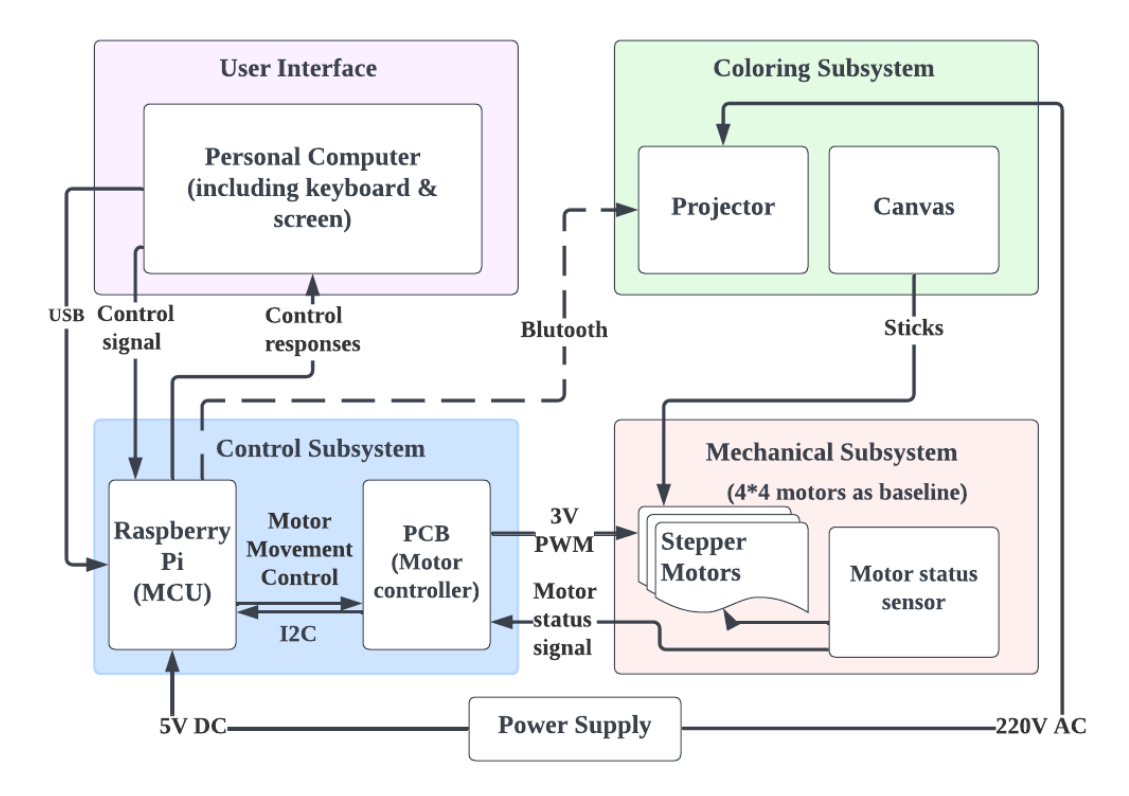

Figure 2: A pictorial representation of the device

### <span id="page-4-0"></span>**2.3 User Interface Subsystem**

The User Interface (UI) Subsystem is an essential component that bridges the gap between users and the visualization system, enhancing the interaction through a well-designed, user-friendly graphical interface. This subsystem is meticulously engineered to handle the input of Differential Equations, a critical task for users who need to convey complex mathematical models to the system for computation and subsequent visualization. At the core of this process lies the Graphical User Interface (GUI), which is thoughtfully equipped with various interactive elements. These elements include but are not limited to, text input fields designed for the precise entry of equations, buttons that facilitate the submission or cancellation of inputs, sliders that offer control over variable parameters, and a virtual keyboard to ensure users without access to a physical keyboard can still interact effectively. Upon the successful input of Differential Equations by a user, the system leverages the computing power of a Raspberry Pi, a compact yet powerful computing solution, to process and solve these equations.the Raspberry Pi transmits the data, including the time-varying solutions of the Differential Equations variables, to the Control Subsystem for visualiza- tion. Lastly, the Raspberry Pi will provide feedback on the screen regarding the status of the computation, such as progress indicators or error messages in case of invalid input or computation failures. See Table [1](#page-7-1) for the requirement and verification.

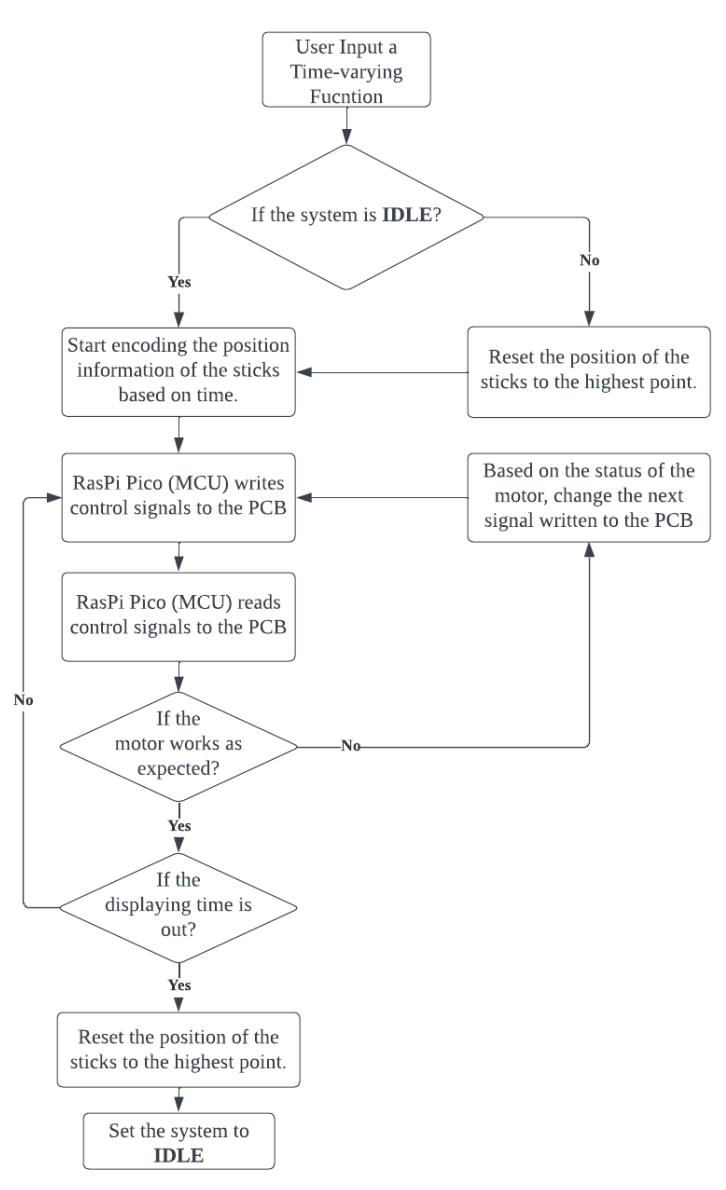

Figure 3: The logic workflow

### <span id="page-5-0"></span>**2.4 Control Subsystem**

The Control Subsystem is in charge of the stick height adjustments. It translates solutions of Differential Equations received from the User Interface Subsystem into actionable control commands for the Mechanical Subsystem. This involves mapping the mathematical solutions to physical actions, such as the movement of the sticks.

To ensure the successful completion of the control subsystem, we think of two methods to control 16 motors with limited IO pins. The baseline method is to use two Raspberry Pi (one is Raspberry Pi Pico W and the other is Raspberry Pi Pico) to communicate with each other. The two development boards are connected to each other using UART channel 0, with the TX pin connecting to the RX pin on the other board. To ensure that the control data is in order, we build an extra abstract layer upon the physical layer of data

<span id="page-6-0"></span>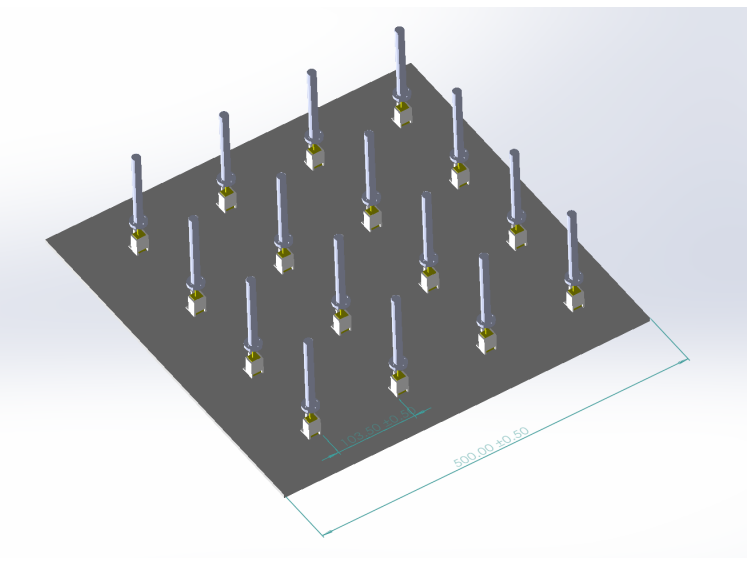

Figure 4: The mechanical part of design

transmission, by introducing a workqueue for each motor. We currently set the Baud rate to 9600Hz.

A more advanced way to achieve the same effects is to use a Raspberry Pi Pico as the central microcontroller unit (MCU), and a PCB serves as the motor controller. The MCU and the PCB are communicating using  $I^2C$  protocol, by setting the  $I^2C$  expander chip MCP23017 on the PCB as the slaves, and the MCU as the host system. The MCU has two I<sup>2</sup>C channels, each can take multiple slave chips, sending commands parallelly from the MCU. However, only two motors can take the control signals simultaneously due to the sequential essence of the I<sup>2</sup>C protocol. According to the datasheet of MCP23017, we designed the byte flow when transmitting data from the MCU to the PCB in the physical layer, which is shown in Fig[.6.](#page-8-1) The *DataIn* and *DataOut* in the Fig[.6](#page-8-1) signals are sent as a byte, controlling 4 motors' movements for every data transmission to the MCP23017 chip.

The hardware architecture of the MCP23017 chip is shown in [5.](#page-7-2) There are 16 GPIO pins on this chip in total, divided into two groups. The GPIO-A is set as output latches, which will directly control four motors. The GPIO-B is set as input latches, which will be written by the sensors, and read by the host MCU. In that way, the MCU can check the status of motors, ensuring that every motor is working as expected. An incomplete circuit schematic is given in [7](#page-9-3) for better illustration. For software development, we will use MicroPython for prototyping, and use open-source  $C/C++$  SDK [\[3\]](#page-17-3) to control the actuators based on received data and feedback from sensors. An example code of driving  $2\times 2$  sticks to represent the heat equation is given in Appendix [C.](#page-20-0)

See Table [2](#page-10-0) for the requirement and verification.

<span id="page-7-1"></span>

| Requirement                                                                                                    | Verification                                                                                                    |
|----------------------------------------------------------------------------------------------------|----------------------------------------------------------------------------------------------------|
| The GUI should be well-designed and<br>include components like text input<br>fields, buttons, and sliders for user in-<br>teraction. This interface should be intu-<br>itive and user-friendly to allow users to<br>easily input Differential Equations. | Conduct a thorough inspection of the<br>GUI to ensure that all the specified com-<br>ponents (text input fields, buttons, slid-<br>ers) are present and organize a series<br>of usability testing sessions with partic-<br>ipants who represent the end-users of<br>the system. |
| The subsystem should be designed for<br>reliability, including robust error han-<br>dling and validation of user inputs to<br>prevent crashes and ensure accurate<br>computation results.                                                                | Implement tests that intentionally in-<br>put erroneous data or create scenarios<br>where errors are likely to occur to see<br>how the system handles these situations                                                                                                    |

Table 1: R&V table for User Interface Subsystem

<span id="page-7-2"></span>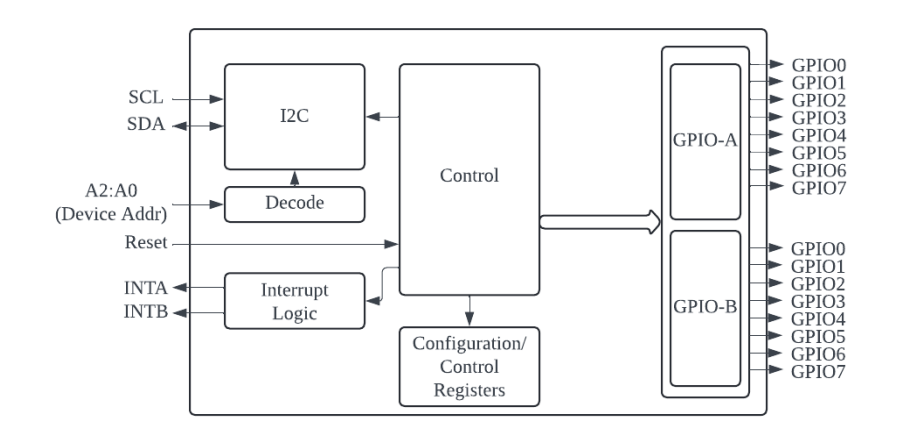

Figure 5: The hardware architecture of MCP23017 chip

### <span id="page-7-0"></span>**2.5 Mechanical Subsystem**

The Mechanical Subsystem consists of rods that can move up and down dynamically in accordance with the displayed solution. Each rod is connected to a motor, which is fixed in a base and aligned on a board, forming a 5\*5 grid. The stepper motor and a screw were used to transfer rotation motion into translation, and the base was created by CAD modeling and 3D printing. The detailed design is shown below. A layer of rubber foil is secured to the top of each rod, ensuring the visualization remains seamless. Inputs from the control subsystem dictate the movements of this subsystem, which then executes these commands. Additionally, it provides feedback to the control subsystem for adjustments and fine-tuning. The system is designed to adhere precisely to the commands from the control system, aiming for high accuracy and precision in movements. Moreover, it's built to be sturdy, effectively reducing minor vibrations and environmental noise. Fig [8](#page-11-0) shows the mechanical design of one translating structure. See Table [3](#page-8-2) for the requirement

<span id="page-8-1"></span>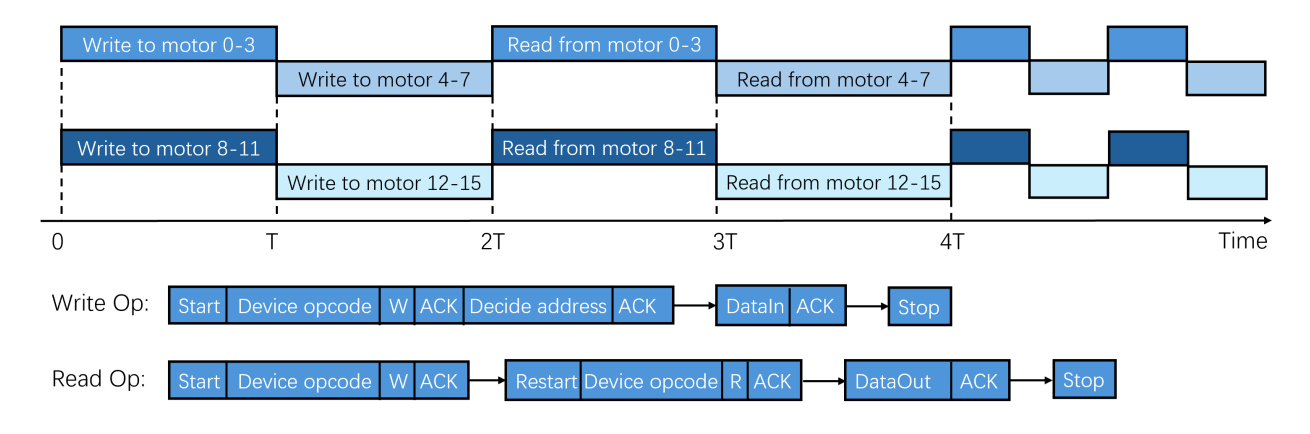

Figure 6: The byte flow in the physical layer

and verification.

<span id="page-8-2"></span>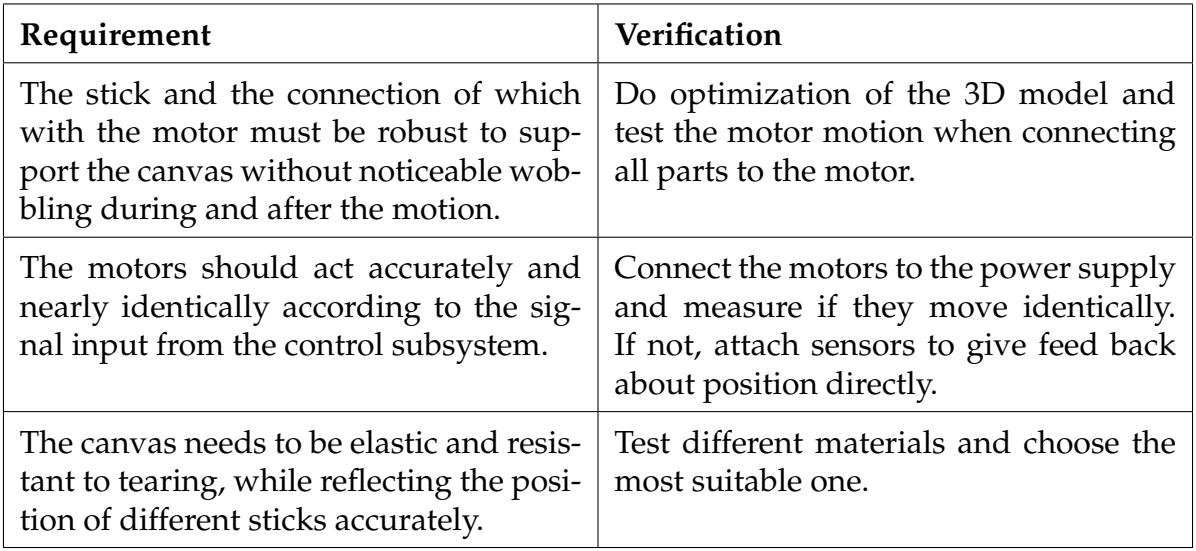

Table 3: R&V table for Mechanical Subsystem

## <span id="page-8-0"></span>**2.6 Coloring Subsystem**

The Coloring Subsystem is on the top of the device and it gets the solution of the Differential Equations from the Raspberry Pi. Given the height data, the subsystem employs logic to assign colors based on the height of the sticks. For example, the highest sticks could be assigned to the color red, while the lowest points are assigned to the color blue. As the height of the sticks changes, the subsystem must dynamically adjust the projections in real time to reflect these changes. This is achieved by having a tiny projector connected to the Raspberry Pi, taking the time-varying solutions of the Differential Equations, and coloring the surface with the time and height of the sticks changing. We plan to implement this feature at the end since it needs to synchronize accurately with the mechanical part. The implementation of this subsystem will greatly enhance the 3D visualization and

<span id="page-9-3"></span>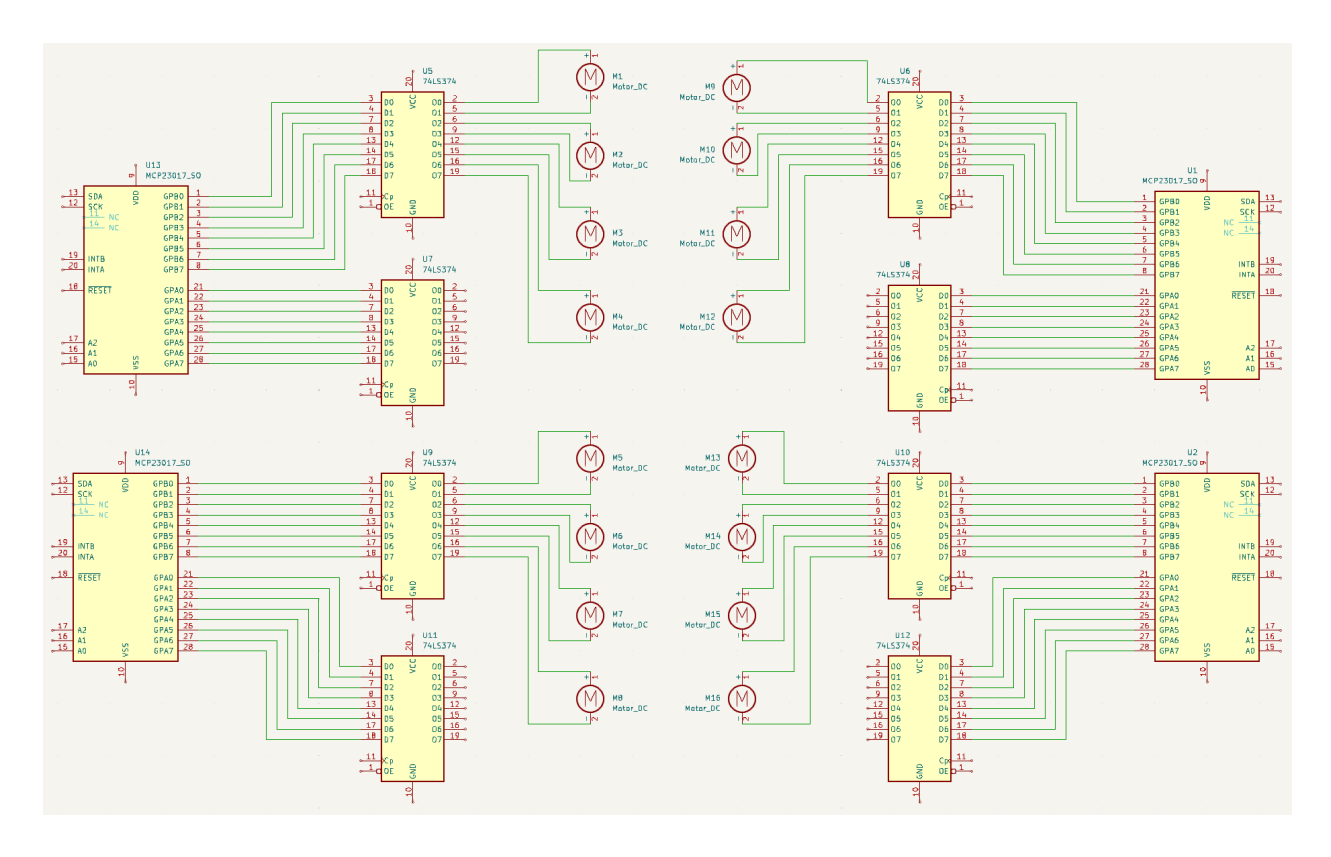

Figure 7: The circuit schematic

enable observers to easily discern patterns within the solution, leading to more informed insights. An example of what the Coloring Subsystem will be projecting for the case of the heat equation is shown in Fig [9.](#page-12-2) See Table [4](#page-11-1) for the requirement and verification.

### <span id="page-9-0"></span>**2.7 Point Summary**

The point allocation is shown in Table [5.](#page-13-0)

### <span id="page-9-1"></span>**2.8 Tolerance Analysis**

### <span id="page-9-2"></span>**2.8.1 Timely responses of the motor**

The responsiveness of the motors to the microcontroller influences the visual impact significantly. To achieve precise vertical movement, we adopted stepper motor linear actuators for each dynamic stick. In Appendix [B,](#page-19-0) we delve into a detailed simulation of a heat wave function solver. With the sticks' vertical range set at 10 cm, we can tailor the time-varying function to an optimal visual spectrum by pinpointing its highest and lowest values and calculating the median for each display horizon.

Our control over stick movement is constrained to directing them via the motor's poles, and we can use the duty cycle of the Pulse Width Modulation (PWM) signals to adjust their speeds. We modeled stick motion as uniform linear motion, but as depicted in Fig-

<span id="page-10-0"></span>

| Requirement                                                                                                    | Verification                                                                                                    |
|----------------------------------------------------------------------------------------------------|----------------------------------------------------------------------------------------------------|
| The Raspberry Pi and PCB will be used<br>to control 16 stepper motors, each of<br>them given a stable 3.3V voltage, allow-<br>ing it to achieve a 500 RPM (Revolution<br>Per Minute) rotation rate.                                                                                        | Use an oscilloscope to measure the volt-<br>age output from the PCB and stepper<br>motor drivers                                                                                                    |
| The Control Subsystem is responsible<br>for synchronizing the surface coloring<br>and the movement of the sticks. That<br>said, every time the microcontroller<br>sends the signals to the sticks, it should<br>also send the generated coloring image<br>to the projector simultaneously. | Send signals to move the sticks and ob-<br>serve if the coloring image is synchro-<br>nized with the stick movements. Then<br>capture images of the projected surface<br>using the camera simultaneously with<br>stick movements. |
| The Control Subsystem must ensure<br>that the height adjustment of each stick<br>remains within 0.3cm of the true value.                                                                                                    | Use the sensor to get the position of<br>the sticks, then compare the measured<br>height with the reference value.                                                                                                    |

Table 2: R&V table for Control Subsystem

ure [10,](#page-13-1) the distance traveled varies between frames with the same time interval. Consequently, we propose two major constraints for determining the device's frame rate:

- 1. The maximal stick's achievable moving velocity.
- 2. The maximal time interval that the microcontroller dispatches the motion commands to the motor.

A reasonable breakdown of the working period of the motor consists of (1) the screw performing rotation, and (2) waiting for the next moving signal sent from the microcontroller. However, one working period can consist of multiple periods of data transmission between the MCU and the PCB, and the granularity of the motion control is determined by the clock frequency of data transmission.

The RPM of the stepper motor shaft is directly related to the linear speed of the external nut (and consequently the stick attached to it) in a proportional manner. The screw lead is the distance the nut moves parallel to the screw axis when the screw makes one complete revolution, with unit mm/rev. The formula to calculate the linear speed  $V_{linear}$  (in unit  $mm/min$ ) based on the motor's RPM and the screw's lead  $L$  is:

$$
V_{linear} = RPM \cdot L \tag{1}
$$

According to the actual measurement, the screw lead is 0.6mm/rev, and the linear speed of the stick is:

$$
V_{linear} = 500 RPM \cdot 0.6 mm/rev = 300 mm/min \approx 0.5 cm/s
$$

<span id="page-11-0"></span>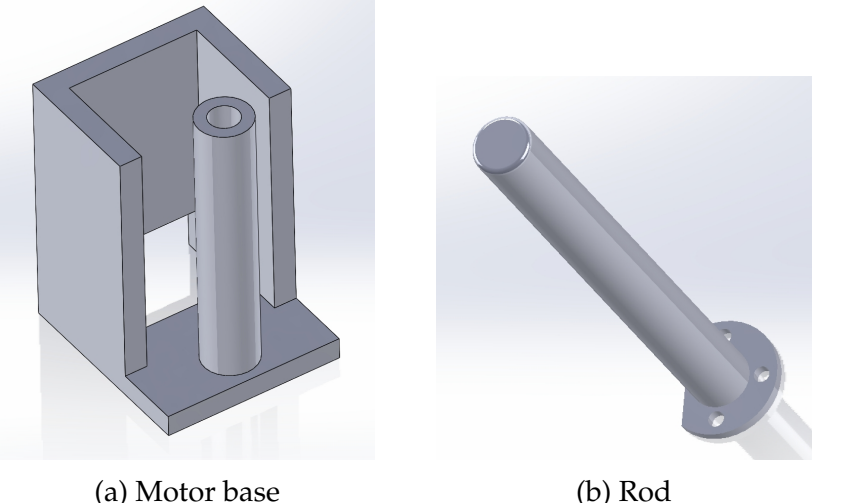

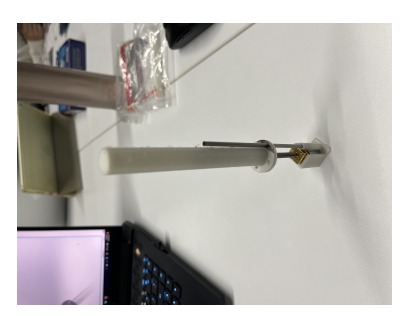

(c) Assembled translating structure

### Figure 8: Mechanical design of one translating structure

<span id="page-11-1"></span>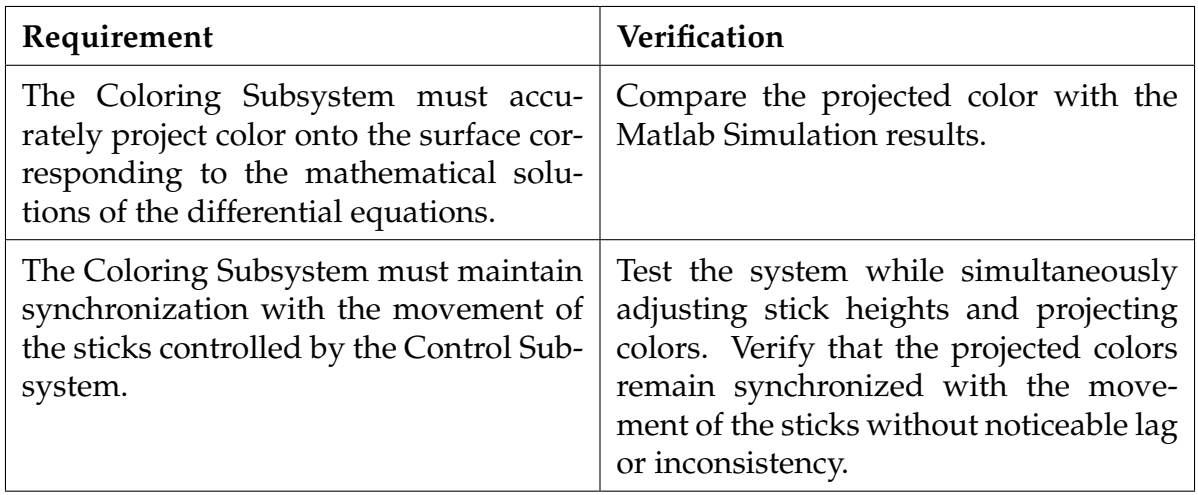

Table 4: R&V table for Coloring Subsystem

Therefore, given that the maximum travel distance per work cycle is set to 0.5 cm, the minimum duration of a work cycle must be  $t_{motor} = \frac{0.5cm}{0.5cm/s} = 1s$ . Since the time taken by the microcontroller to transmit signals to the motor is negligible relative to the movement latency of the actuators given a reasonable clock frequency, a time interval of 1 second is sufficient to guarantee the device's full operational capability.

We conducted some experiments to investigate the influence of varying duty cycles on the time it takes for a motorized stick to reach its highest position. By altering the PWM signals applied to the motor, we aimed to discern how changes in signal intensity affect the speed of the motor's movement. Fig [11](#page-14-3) shows the relationship between the duty cycle and the time the motor takes to make a stick to reach the highest position. As we can see, the larger the duty cycle, the less time it takes. However, as the duty cycle drops to 85%, the motor fails to drive the sticks.

<span id="page-12-2"></span>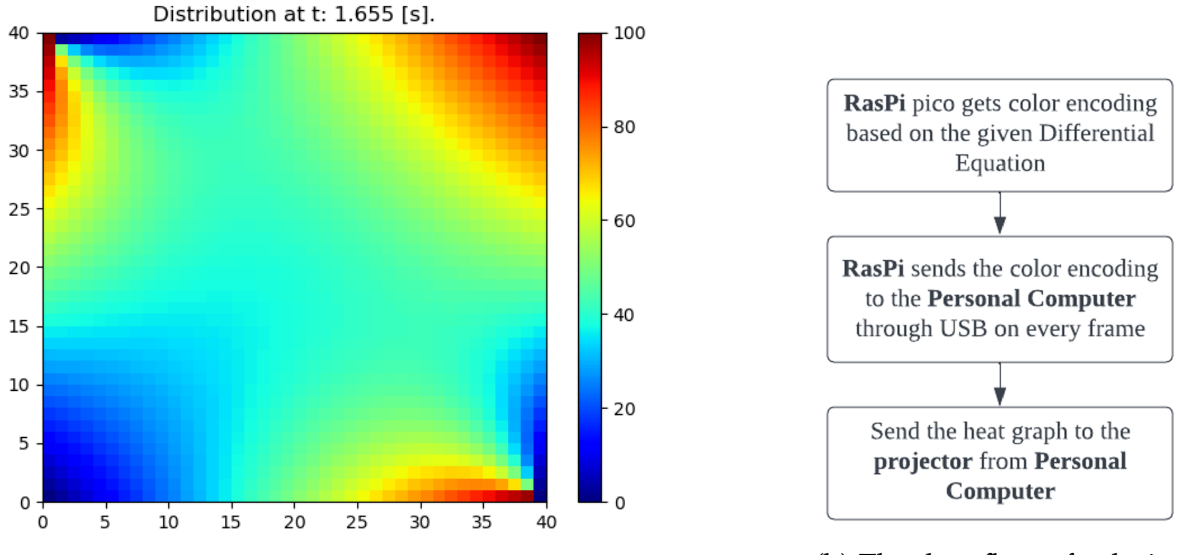

(a) Example of the projected color for the heat function

(b) The data flow of coloring subsystem

Figure 9: The illustrations of coloring subsystem

### <span id="page-12-0"></span>**2.8.2 Synchronization between the sticks and the projection**

Achieving precise synchronization between the movement of the sticks within the Mechanical Subsystem and the color projection in the Coloring Subsystem is critical for accurate 3D visualization. Any inconsistency or delay in this synchronization could result in misleading visualizations of the differential equation solution. Therefore, we need to ensure that the movement of the sticks and the projection of colors occur within an acceptable time. Assume that the mechanical movement of the sticks takes  $t_m$  seconds to complete, and the coloring subsystem requires  $t_c$  seconds to project the colors onto the surface. Through testing and adjusting the RPM of the sticks, we try to minimize the time difference  $|t_m - t_c|$  to less than 0.5 seconds.

### <span id="page-12-1"></span>**2.8.3 Accuracy of the numerical solutions**

Many of the Differential Equations do not have an explicit solution. Hence, we need to use a numerical method to get an approximate solution. To ensure the solution solved by a numerical method is similar to the true solution, we need to perform a tolerance analysis on the difference between the two.

Let's denote:

- $u(x_i, y_j, t_k)$  as the true solution of the Differential Equation at each grid point.
- $u_{\text{num}}(x_i, y_j, t_k)$  as the solution obtained numerically in Python at each grid point.

We can measure the difference between the true solution and the numerical solution us-

<span id="page-13-0"></span>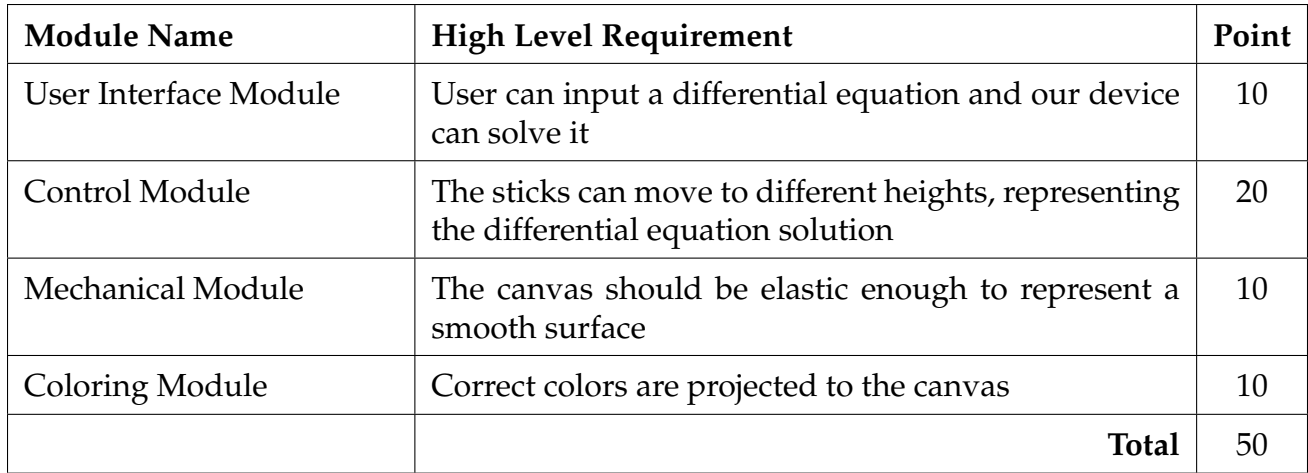

### Table 5: Point Summary Table

<span id="page-13-1"></span>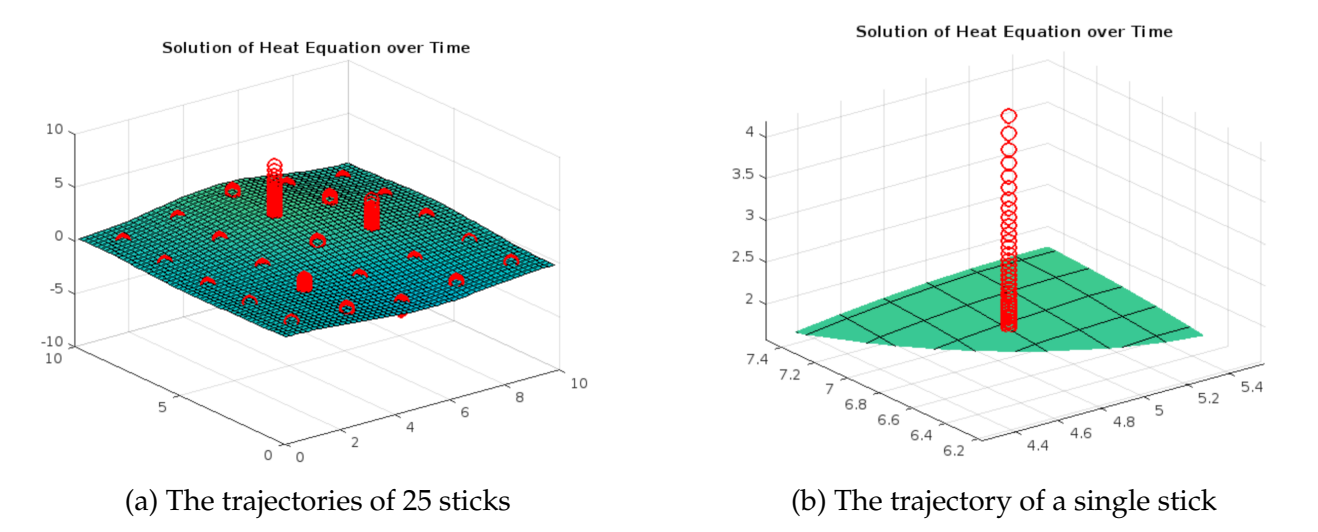

Figure 10: The trajectories of sticks

ing a suitable metric such as the L2-norm. The error at each grid point  $(x_i, y_j, t_k)$  can be calculated using the absolute difference between the true solution and the numerical solution:

$$
e_{i,j,k} = |u(x_i, y_j, t_k) - u_{\text{num}}(x_i, y_j, t_k)|
$$
\n(2)

Then, the  $L^2$  norm of the error over the entire grid can be approximated by summing the squared errors at each grid point and taking the square root:

$$
||e||_2 \approx \sqrt{\sum_{i,j,k} e_{i,j,k}^2}
$$
 (3)

where the sum is taken over all grid points  $(x_i, y_j, t_k)$ .

<span id="page-14-3"></span>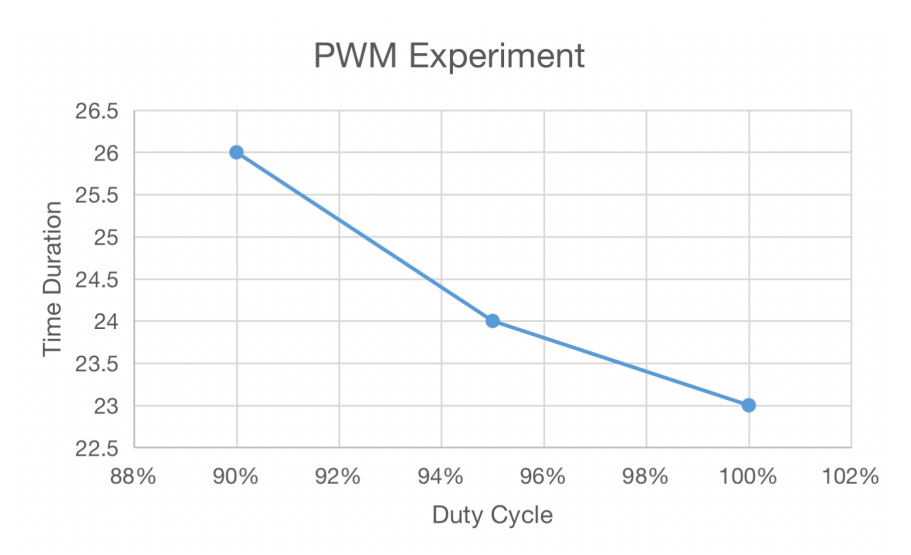

Figure 11: Relationship between the duty cycle and time duration

When we implement the Differential Equation solving algorithm, we need to calculate the error difference based on some Differential Equations that we know the true solutions. We need to ensure the  $||e||_2 \le T_{\text{tol}}$ , where  $T_{\text{tol}} = 10^{-2}$ .

## <span id="page-14-0"></span>**3 Cost and Schedule**

<span id="page-14-4"></span>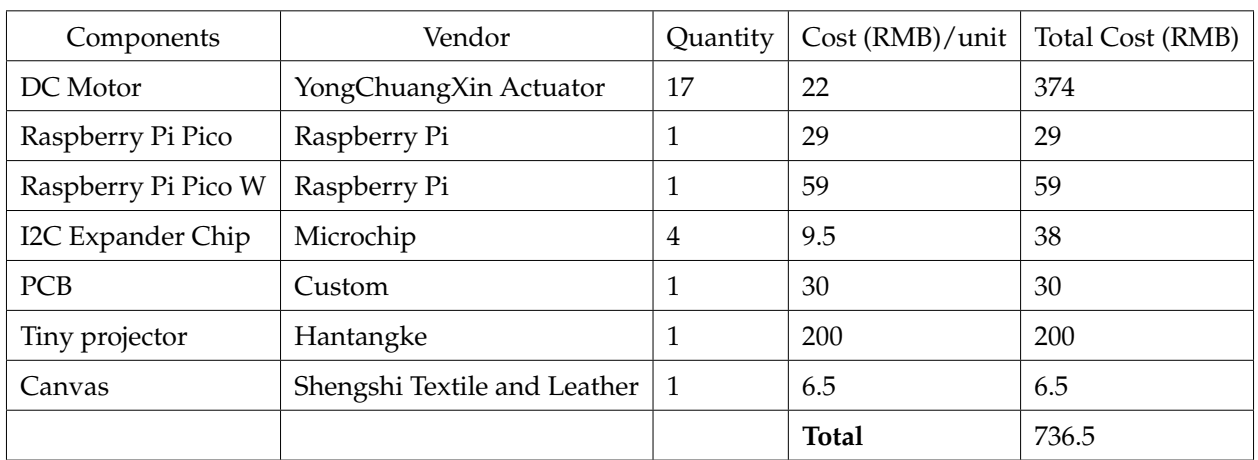

### <span id="page-14-1"></span>**3.1 Cost Analysis**

Table 6: Cost for components

### <span id="page-14-2"></span>**3.1.1 Labor**

According to public statistics of the average salary for a graduate from Illinois ECE [\[4\]](#page-17-4), the average salary per hour is roughly \$45/hour, which is 315 RMB/hour. Assuming that we are given 8 weeks to finish the project, every member works for at least 20 hours per week, the total number of hours for each member is given by

 $20 hours/week \times 8 weeks = 160 hours$ 

Multiplying the total number of hours worked by the hourly rate gives the total labor cost for a person, which is

 $315RMB/hour \times 160 hours = 50400RMB$ 

Therefore, the total labor cost for this project will be

 $50400RMB/person \times 4 persons = 201600RMB$ 

### <span id="page-15-0"></span>**3.1.2 Parts**

The cost for each component for our project is given in [6.](#page-14-4)

### <span id="page-15-1"></span>**3.1.3 Sum of costs into a grand total**

The total cost given by summing the parts cost and labor costs

 $201600RMB + 736.5RMB = 202,336.5RMB$ 

### <span id="page-15-2"></span>**3.2 Schedule**

The weekly schedule is shown in Table[.7.](#page-16-0)

## <span id="page-15-3"></span>**4 Discussion of Ethics and Safety**

Prioritizing safety in the creation and application of any product is paramount. To ensure "the safety, health, and welfare of the public" as outlined in IEEE's ethical guidelines[\[5\]](#page-17-5), we should strictly adhere to relevant regulations throughout the research and development phases, as well as inform users about the proper usage and to communicate the potential risks with misuse.

Furthermore, to be forthright and grounded in reality when making claims or estimates based on the data at hand[\[5\]](#page-17-5), we should make it clear that the visualized differential equation solution is an approximation. Despite aiming to mirror real-life situations as closely as possible, these solutions cannot replace actual real-world solutions.

The essence of design lies in simplifying life and enhancing work efficiency. It's crucial for society to aim for respect, inclusivity, fairness, and balance, guaranteeing that everyone can access the necessary tools and resources for a rewarding life, free from discrimination related to race, religion, gender, disability, age, national origin, sexual orientation, gender identity, or expression[\[5\]](#page-17-5). Fundamentally, we are dedicated to providing individuals with an enhanced ability to interact with and learn from differential equations.

<span id="page-16-0"></span>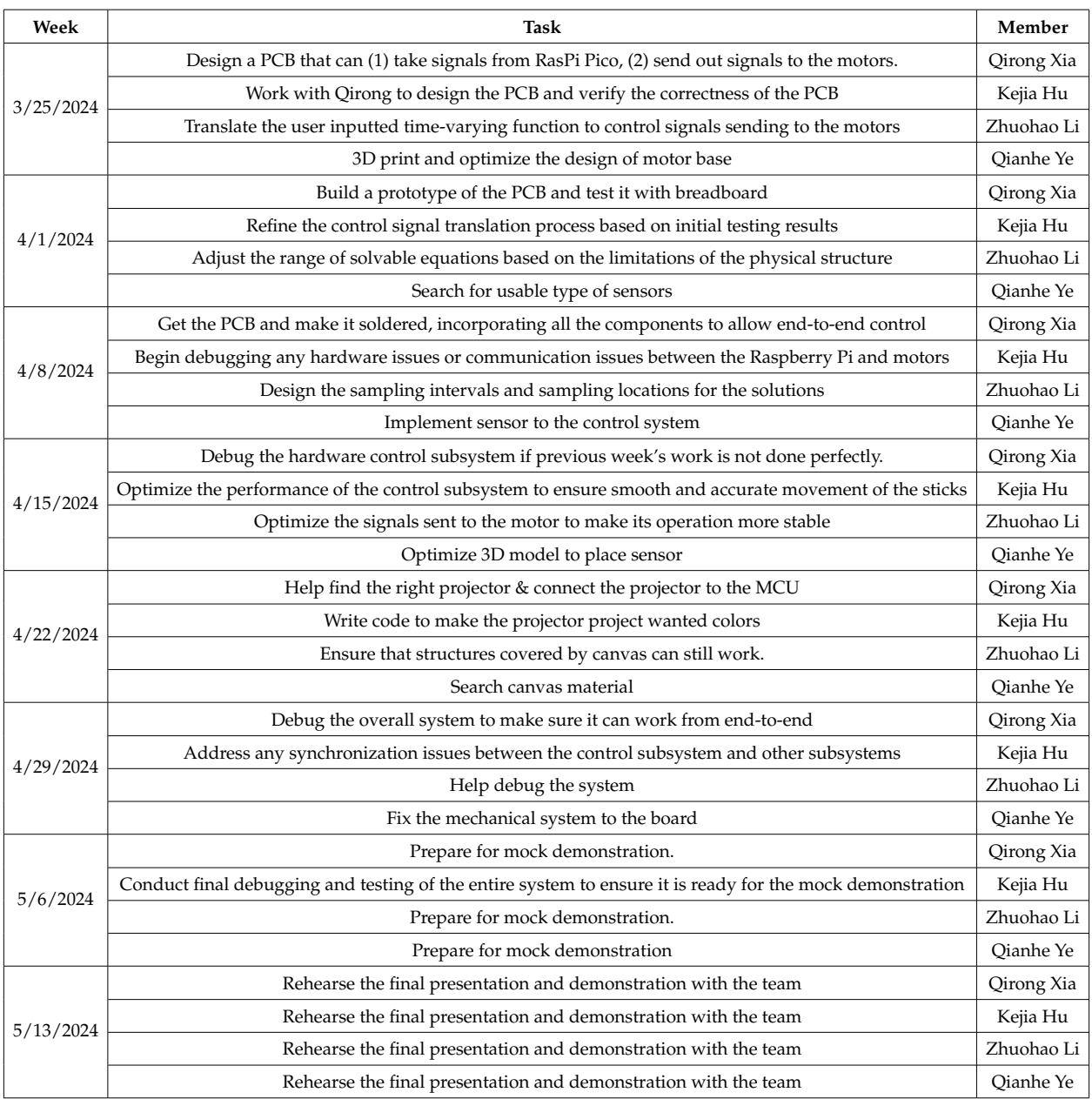

Table 7: Weekly Schedule for team members

## <span id="page-17-0"></span>**References**

- <span id="page-17-1"></span>[1] J. Wood, S. Kirschenbauer, J. Döllner, A. Lopes, and L. Bodum, "Using 3d in visualization," in *Exploring geovisualization*, Elsevier, 2005, pp. 293–312.
- <span id="page-17-2"></span>[2] A. R. Teyseyre and M. R. Campo, "An overview of 3d software visualization," *IEEE transactions on visualization and computer graphics*, vol. 15, no. 1, pp. 87–105, 2008.
- <span id="page-17-3"></span>[3] raspberrypi. "Pico-sdk." (2023), [Online]. Available: [https://github.com/raspberrypi](https://github.com/raspberrypi/pico-sdk)/ [pico-sdk](https://github.com/raspberrypi/pico-sdk) (visited on 03/26/2024).
- <span id="page-17-4"></span>[4] U. E. Department. "Salary averages." (2024), [Online]. Available:<Salary%20Averages> (visited on 03/27/2024).
- <span id="page-17-5"></span>[5] IEEE. "Ieee code of ethics." (2020), [Online]. Available: [https : / / www. ieee . org /](https://www.ieee.org/about/corporate/governance/p7-8.html) [about/corporate/governance/p7-8.html](https://www.ieee.org/about/corporate/governance/p7-8.html) (visited on 03/05/2024).
- <span id="page-17-6"></span>[6] Matlab. "Simple heat equation solver." 2024-03-03. (2023), [Online]. Available: [https:](https://www.mathworks.com/matlabcentral/fileexchange/59916-simple-heat-equation-solver) [//www.mathworks.com/matlabcentral/fileexchange/59916-simple-heat-equation](https://www.mathworks.com/matlabcentral/fileexchange/59916-simple-heat-equation-solver)[solver.](https://www.mathworks.com/matlabcentral/fileexchange/59916-simple-heat-equation-solver)
- <span id="page-17-7"></span>[7] Younes-Toumi. "Heat equation." (2024), [Online]. Available: [https://github.com/](https://github.com/Younes-Toumi/YoutubeChannel/tree/main/Simulation%20with%20Python/Heat%20Equation) [Younes - Toumi / YoutubeChannel / tree / main / Simulation % 20with % 20Python /](https://github.com/Younes-Toumi/YoutubeChannel/tree/main/Simulation%20with%20Python/Heat%20Equation) [Heat%20Equation.](https://github.com/Younes-Toumi/YoutubeChannel/tree/main/Simulation%20with%20Python/Heat%20Equation)

## <span id="page-18-0"></span>**Appendix A Define and Solve 2D Time-Dependent PDE**

Below is a pseudocode of how to obtain a partial differential equation (PDE) from the user and solve it using numerical methods.

```
Algorithm 1 Solving 2D Time-Dependent PDE z(x, y, t)
```
- 1: **Input:** User-provided PDE
- 2: **Prompt User Input:**
- 3:  $pde\_input \leftarrow$  Get input from the user in the format  $'a\frac{\partial^2 z}{\partial x^2} + b\frac{\partial^2 z}{\partial y^2} + c\frac{\partial z}{\partial t} = f(x, y, t)'$
- 4: **Parse Input:**
- 5: Parse *pde\_input* to extract coefficients a, b, c and the function  $f(x, y, t)$
- 6: **Spatial and Temporal Domain:**
- 7: Define spatial and temporal domain by generating arrays  $x\_values$ ,  $y\_values$ ,  $t\_values$ using desired parameters
- 8: **Initialize Solution Array:**
- 9: Initialize array  $z\_values$  of size (num points  $x$ , num points  $y$ , num points  $t$ ) with zeros
- 10: **Boundary and Initial Conditions:**
- 11: Set initial conditions for  $z(x, y, t)$  at  $t = 0$  using input initial condition function
- 12: **Time-stepping Loop:**
- 13: **for** *n* **in**  $[0, \text{num\_points}\textbf{1} 1]$  **do**
- 14: **for** i **in**  $[1, num\_points x 1]$  **do**
- 15: **for**  $j$  **in** [1, num\_points\_y 1] **do**
- 16: **Implement Numerical Scheme:**
- 17:  $z\_values[i, j, n+1] \leftarrow \text{Update rule for } z(x, y, t) \text{ at } (x_i, y_j, t_{n+1})$
- 18: **end for**
- 19: **end for**
- 20: **end for**
- 21: **Output:** Solution of the PDE  $z(x, y, t)$

## <span id="page-19-0"></span>**Appendix B Matlab Animation of Heat Equation**

2D time-dependent PDE appears a lot and has wide applications. One common PDE that exhibits time variation in two spatial dimensions is the heat equation. The heat equation describes how a quantity (such as temperature) changes over time in a given region, based on its spatial distribution and the rate at which it diffuses.

The heat equation in three dimensions (including time) is given by:

$$
\frac{\partial u}{\partial t} = \alpha \left( \frac{\partial^2 u}{\partial x^2} + \frac{\partial^2 u}{\partial y^2} \right)
$$

Where:

- $u(x, y, t)$  is the temperature (or another quantity) at position  $(x, y)$  and time t.
- $\alpha$  is the thermal diffusivity coefficient, a constant that characterizes the material's ability to conduct heat.
- $\frac{\partial u}{\partial t}$  denotes the partial derivative with respect to time.
- $\frac{\partial^2 u}{\partial x^2}$  and  $\frac{\partial^2 u}{\partial y^2}$  are the second partial derivatives with respect to x and yrespectively. These terms describe how the temperature changes along each spatial dimension.

This equation describes how the temperature  $u(x, y, t)$  evolves over time due to the diffusion of heat in three dimensions. The spatial derivatives account for the change in temperature along the  $x$  and  $y$  directions, while the time derivative describes how the temperature changes over time.

The animation depicting the solution of the heat equation in MATLAB [\[6\]](#page-17-6), is illustrated in Fig [12.](#page-19-1)

<span id="page-19-1"></span>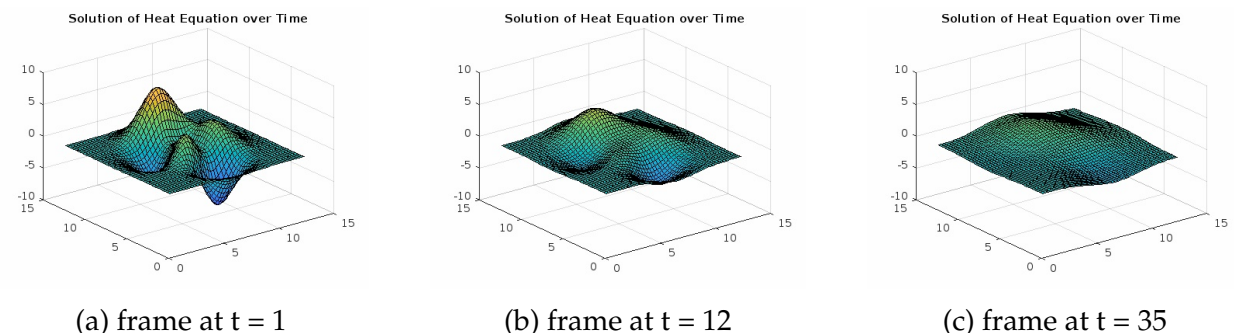

## <span id="page-20-0"></span>**Appendix C Prototype code of driving 2 x 2 sticks**

We leverage the idea from [\[7\]](#page-17-7) to solve the differential equation numerically. And the following code shows how to drive 2 x 2 sticks to represent the heat equation.

```
1 import time
2 from machine import Pin
3
4 # Define constants
5 \mid a = 1106 length = 20 \# mm
7 total time = 0.5 # seconds
8 nodes = 20
\alpha10 # Initialization
11 dx = length / nodes
_{12} dy = length / nodes
13 dt = min(dx**2 / (4 * a), dy**2 / (4 * a))
14
15 # Initialize the plate temperatures
_{16} | u = [[20 for \_ in range(nodes)] for \_ in range(nodes)]
17
18 | # Boundary Conditions
19 for i in range(nodes):
_{20} u[0][i] = 10 \star i / nodes
21 u[-1][i] = 10 \star i / nodes
22 u[i][0] = 10 \star i / nodes
23 u[i][-1] = 10 \star i / nodes
24
25 # Simulating
26 counter = 0
27
28 while counter < total_time:
29 w = [row[:] for row in u]
30
31 for i in range(1, nodes - 1):
32 for j in range(1, nodes - 1):
33 dd_ux = (w[i - 1][j] - 2 * w[i][j] + w[i + 1][j]) / dx**2
34 dd_uy = (w[i][j - 1] - 2 * w[i][j] + w[i][j + 1]) / dy**2
35
36 u[i][j] = dt * a * (dd_ux + dd_uy) + w[i][j]37
38 counter += dt
39
40 avg_temp = sum(sum(row) for row in u) / (nodes * nodes)
41 print ("Temperature at [5,5], [5,15], [15,5], [15,15] is ", u[5][5],
          u[5][15], u[15][5], u[15][15])
42 print("t: {:.3f} [s], Average temperature: {:.2f} Celsius".format(
```

```
counter, avg_temp))
43
44 # Updating the plot
45 # time.sleep(0.5) # Pause for better visualization
46
47 \text{ stick1} = \text{int}(u[5][5])48 \text{ | stick2} = \text{int}(u[5][15])_{49} stick3 = int (u[15][5])
_{50} stick4 = int (u[15][15])
51 print(stick1)
52 print(stick2)
53 print(stick3)
54 print(stick4)
55
_{56} pin1_1 = Pin(0, Pin.OUT)
57 pin1_2 = Pin(1, Pin.OUT)
58
59 |pin2_1 = Pin(2, Pin.OUT)
60 pin2_2 = Pin(3, Pin.OUT)
61
62 \binom{1}{1} = Pin(4, Pin.OUT)
63 \binom{1}{10} pin3_2 = Pin(5, Pin.OUT)
64
65 pin4_1 = Pin(6, Pin.OUT)
66 pin4_2 = Pin(7, Pin.OUT)
67
68 while stick1 > 0 or stick2 > 0 or stick3 > 0 or stick4 > 0:
69 if stick1 > 0:
70 pin1_1.value(0)
71 pin1_2.value(1)
72 stick1 -= 1
73 else:
74 pin1_1.value(0)
75 pin1_2.value(0)
76
77 if stick2 > 0:
78 pin2_1.value(0)
79 pin2_2.value(1)
80 stick2 - 1
81 else:
82 pin21.value(0)
83 pin2_2.value(0)
84
85 if stick3 > 0:
86 pin3_1.value(0)
87 pin3_2.value(1)
88 stick3 -= 1
```

```
89 else:
90 pin3_1.value(0)
91 pin3_2.value(0)
92
93 if stick4 > 0:
94 \quad \text{pin4\_1.value}(0)95 pin4_2.value(1)
96 stick4 -= 1
97 else:
98 pin4_1.value(0)
99 pin4_2.value(0)
100
101 time.sleep(1)
102
103 # stop the motor
104 pin1_1.value(0)
_{105} pin1_2.value(0)
106 pin2_1.value(0)
107 pin2_2.value(0)
108 pin3_1.value(0)
_{109} pin3_2.value(0)
_{110} pin4_1.value(0)
_{111} pin4_2.value(0)
```